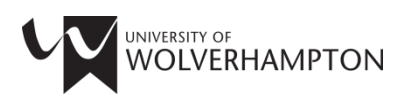

# **University Library: Skills for Researchers**

# **Literature Searching in Biology and Biosciences**

#### **Search Tools**

These are the main search tools for finding biological science journal articles, books and theses. It is recommended that you use several search tools rather than relying on any one database. This will help ensure that your searches are comprehensive, both in terms of covering all literature available to you and in terms of creating complex searches with the most appropriate search terms, to get the most relevant articles.

The table below describes the scope of the main search tools, accessible via <http://www.wlv.ac.uk/lib/biology>

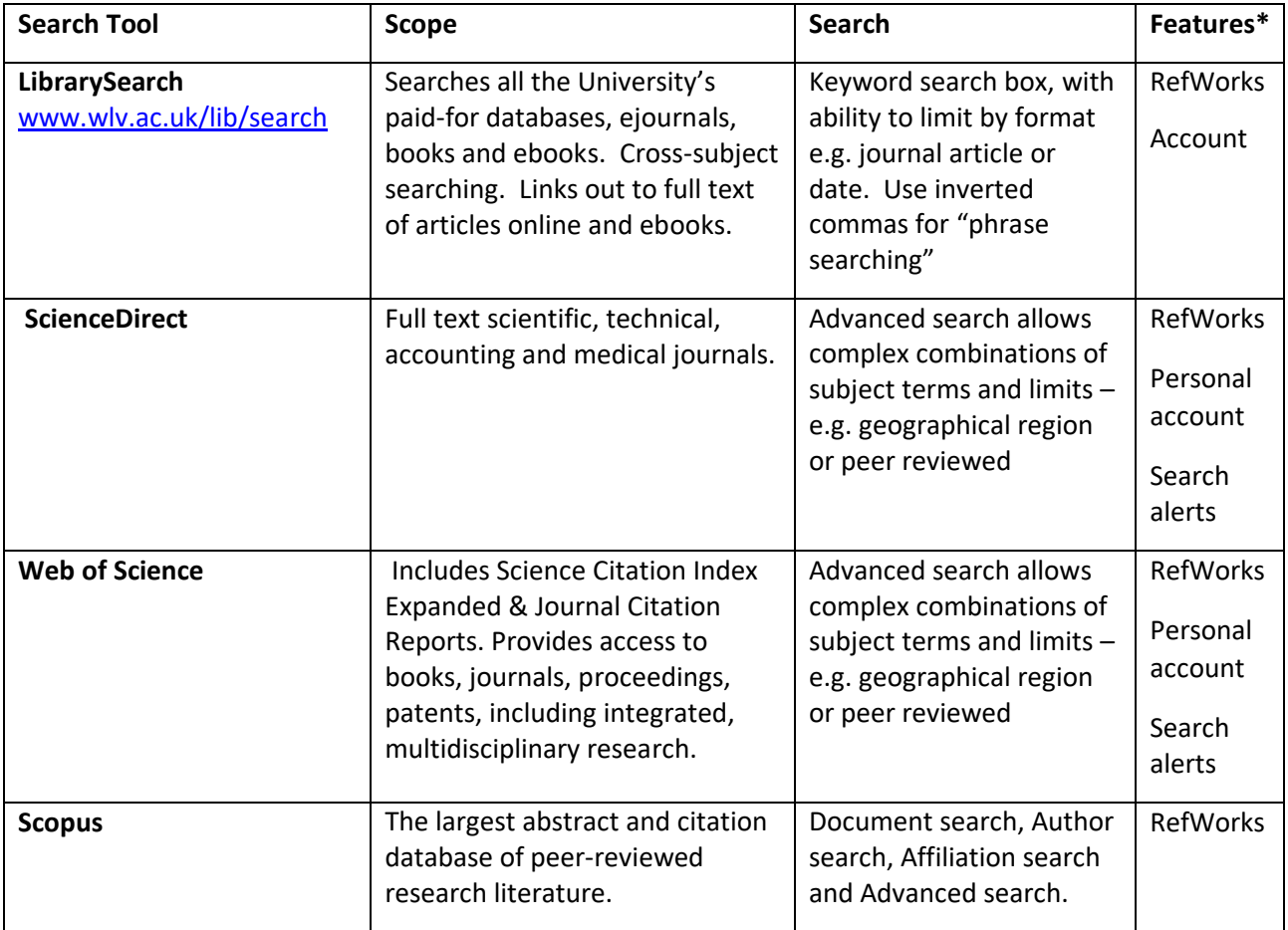

**\*Features : RefWorks –** references can be downloaded into our reference management software (see below) **Account** – e.g. "My Account" or "My Folder" enable you to save your searches and documents, and set up alerts. **Search alerts** - automatic emails sent from a database, notifying you of new documents that meet your search parameters.

Note: Where the full text of an article is not immediately available, you may see **. Click** Click on this symbol to check whether the University has access to the full-text.

## **What About Google Scholar?**

Google Scholar is a quick way to find journal articles, but you should not rely on this alone. **Access Google Scholar via the link below** to ensure you are logged in to access the full-text of any of the University's fulltext journals you locate in your searches.

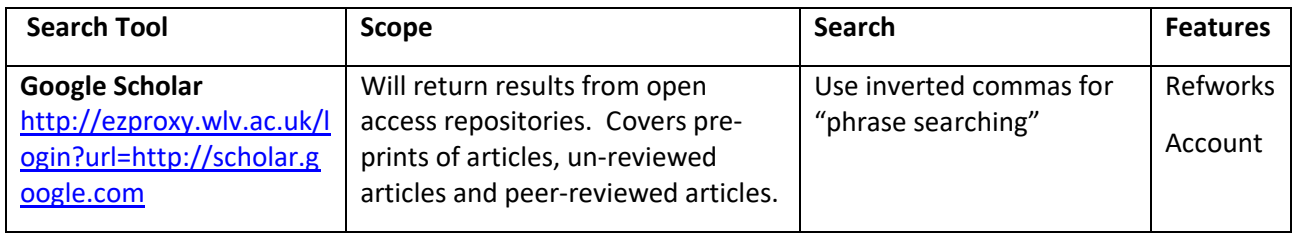

#### **Finding Open Access Resources**

Many research papers and documents are now open access, i.e. freely available. Open access resources will be picked up by searches in standard search tools, e.g. LibrarySearch or Google Scholar. You may also find these sources useful:

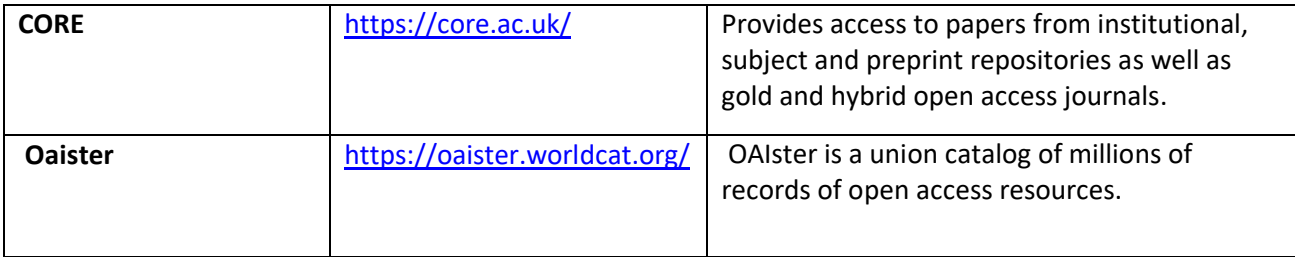

Platforms for sharing research, such as *ResearchGate* [www.researchgate.net](http://www.researchgate.net/) may also give you access to the full-text of documents that you require. Articles may be linked to researcher profiles. You will need to register on these sites to use them.

## **LibKey Nomad**

LibKey Nomad is an extension you can add in Google Chrome which will flag when articles are available to you in full-text. Once it is installed, whenever you come across a journal article online, Nomad will inform you if the article is available through the Library's subscriptions, or if there is an open access copy available. See [www.wlv.ac.uk/lib/resources/libkey-nomad](http://www.wlv.ac.uk/lib/resources/libkey-nomad) for details.

## **Finding Theses**

Consider searching for doctoral theses on your topic, as a source of information or to look at the layout of a thesis. Most importantly, you need to establish what work has already been completed in your topic area.

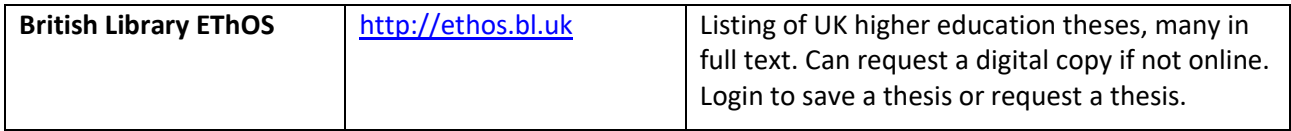

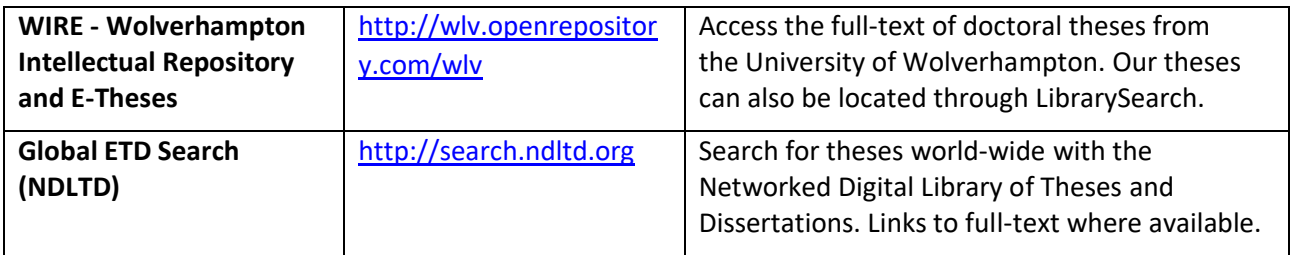

#### **Constructing Searches**

You will need to experiment with your searches to find the most appropriate subject terms or keywords for your topic.

When searching, you need to consider combining your terms with either **and, or** or **not,** to include or exclude concepts. Many databases offer other features e.g.

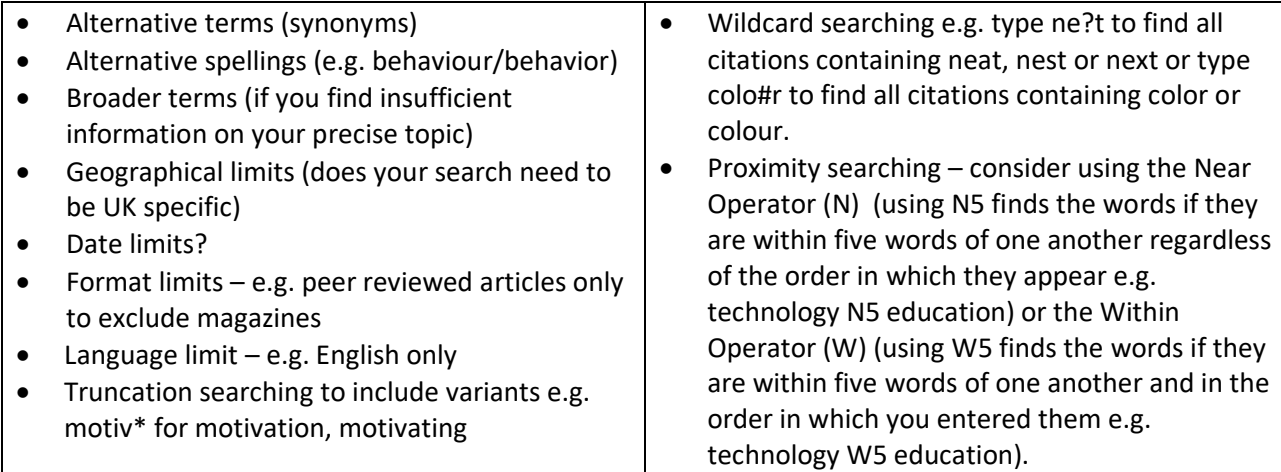

## **Setting Search Alerts/Keeping Up to Date**

If you are undertaking research over a period of months it may be worth setting up search alerts, so you are informed when new journal articles are published in your area of interest. Alerts can be received by email or RSS feeds. This can be done through the databases listed above, or through Zetoc <http://zetoc.mimas.ac.uk/> or JournalTOCs [www.journaltocs.hw.ac.uk/](http://www.journaltocs.hw.ac.uk/)

#### **Reference Management**

It is possible to save references from the above databases into reference management software such as RefWorks. RefWorks can also be used to format your bibliography in the Harvard Referencing style. See Reference Management at [www.wlv.ac.uk/lib/referencing](http://www.wlv.ac.uk/lib/referencing) for information on how to sign-up to RefWorks.

## **Found a Reference but Can't Access it?**

If you have identified a useful journal article or book, but don't think we have it online or in print in the Library, you can request a copy via our Inter-Library Loan service - see [www.wlv.ac.uk/lib/info/inter-library](http://www.wlv.ac.uk/lib/info/inter-library-loans)[loans](http://www.wlv.ac.uk/lib/info/inter-library-loans) for advice.

#### **Help and Advice**

If you would like further help, please use our Library ASSIST chat [https://wlv.libanswers.com](https://wlv.libanswers.com/) or email the Liaison Librarian team at **[LISliaison@wlv.ac.uk](mailto:LISliaison@wlv.ac.uk)** 

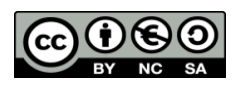

To request this document in an alternative format please contact [LISliaison@wlv.ac.uk](mailto:LISliaison@wlv.ac.uk)